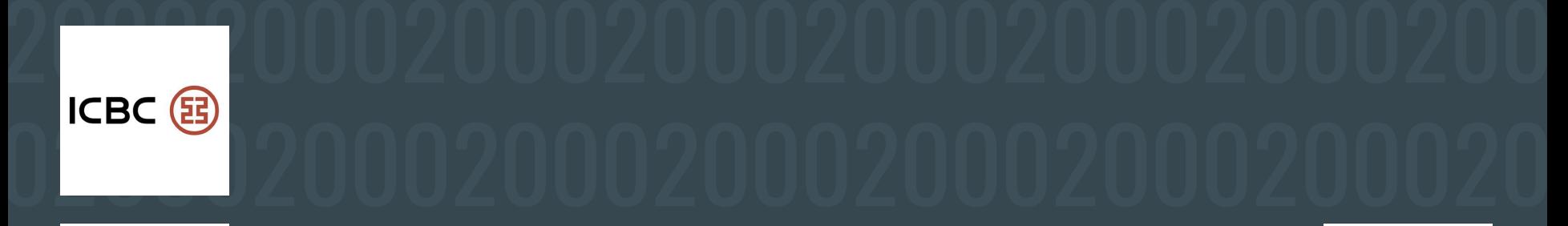

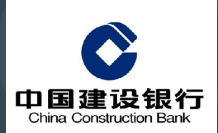

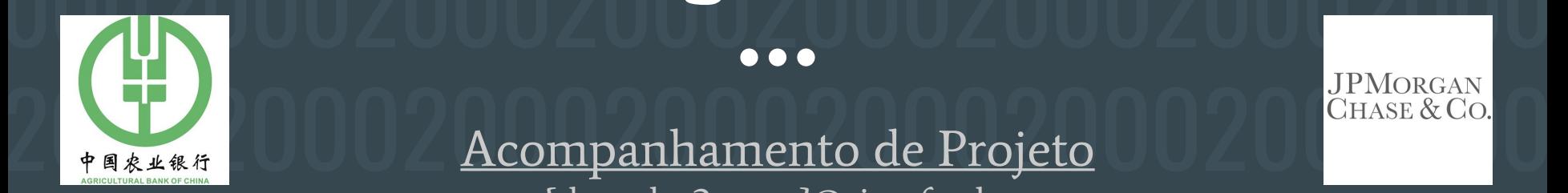

### 0020002000200020002000200020002 0 700 0020002 <sup>200</sup>220002000 2000 Big 2000

{droa, lsa2, vsyc}@cin.ufpe.br

00200020002000200020002000<del>2000</del>2

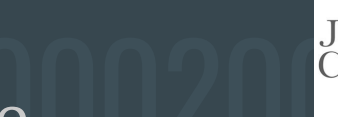

0200020020020020002000200020002

### 2000200020EXEMPLODE DADOS 2000200 EXEMPLO DE DADOS

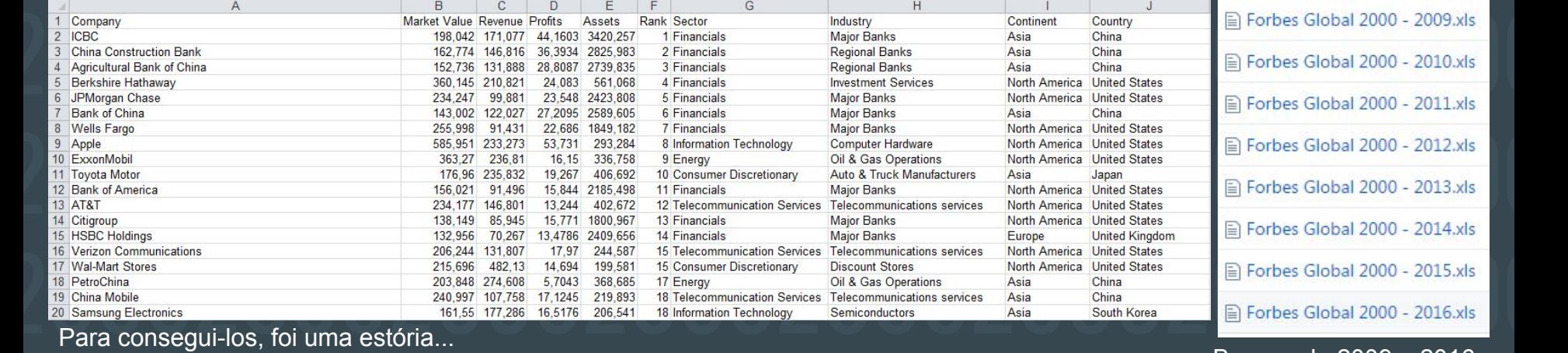

Para consegui-los, foi uma estória...

Bancos de 2009 a 2016

## 20002000200020002000200020002000 ESTRUTURA DO PROJETO

```
var pie = new PieGraph("pieGraph", (2/9)*width, (3/9)*height);
```
Main cria classes para cada tela, definindo o tamanho delas e ordem, e inicializa cada uma com os dados iniciais

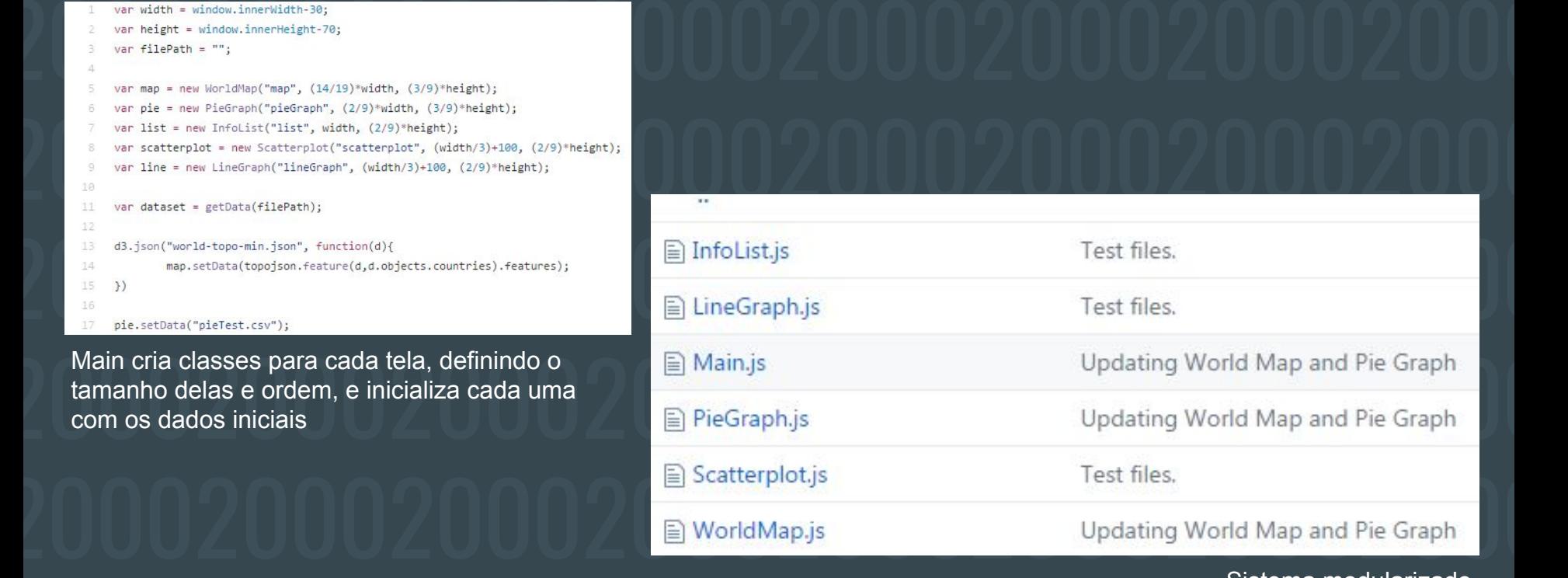

Sistema modularizado

## 20002000200020002000200020002000 ESTRUTURA DO PROJETO

Dispatcher no main chamaria métodos para atualizar cada tela conforme necessário.

 $\begin{matrix}\n\text{Var disp = d3.dispatch("countrySelected");\ndisp on("countrySelected", function() {\n if(this, caller == "map") {\n this, canvas = d3.select("#"+id)\n }\n }\n}\n\end{matrix}$ 20002000200020002000200020002000 20002000200020002000200020002000

2000200020020002000 setData(data){<br>}

e 2000.<br>Exemplo de classe genérica: cada tela tem uma classe associada en el proporcional de classe associada en el pr<br>Exemplo de classe genérica: cada tela tem uma classe associada en el proporcional de classe associada e com um construtor e um método para atualizar os dados.

# 20002000200020002000200020002000 EXEMPLOS DE VISUALIZAÇÃO

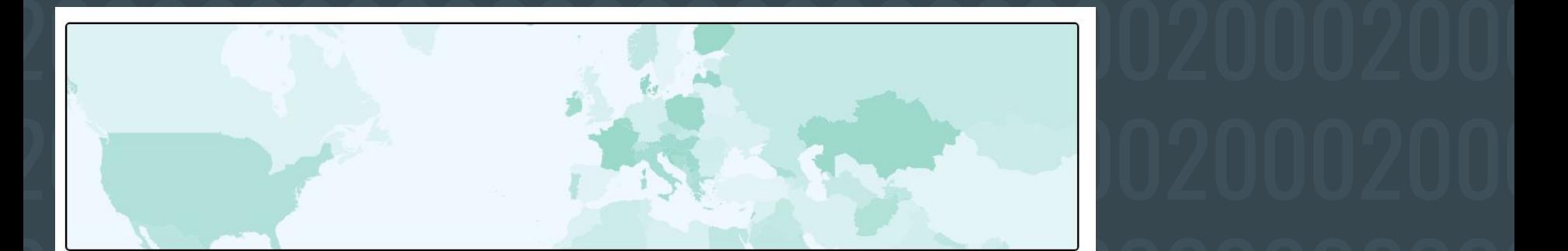

20002000200020002000200020002000 World Map comPan/Zoom, e países podendo ser selecionados para filtrar empresas.

 $\footnotesize{\underbrace{\begin{array}{c} \text{setData(data)} {\text{set}} \text{setData(data)} \text{set}} \text{setData}( \text{data} \text{setData} \text{gets } \text{this}, \text{scale} \text{setData} \text{setData}$ var country = this.canvas.selectAll(".country").data(data); 20002000200020002000200020002000 200020002000200020<del>10020002000200</del>0

## EXEMPLOS DE VISUALIZAÇÃO

```
setData(data){
```

```
20002000200020002000200020002000
```
por exemplo, algum país em específico.<br>2000 - Casar Carlo Carlo Carlo Carlo Carlo Carlo Carlo Carlo Carlo Carlo Carlo Carlo Carlo Carlo Carlo Carlo C<br>2000 - Carlo Carlo Carlo Carlo Carlo Carlo Carlo Carlo Carlo Carlo Carlo Método setData permite atualizar os dados do gráfico se usuário quiser filtrar para, das empresas. por exemplo, algum país em específico.

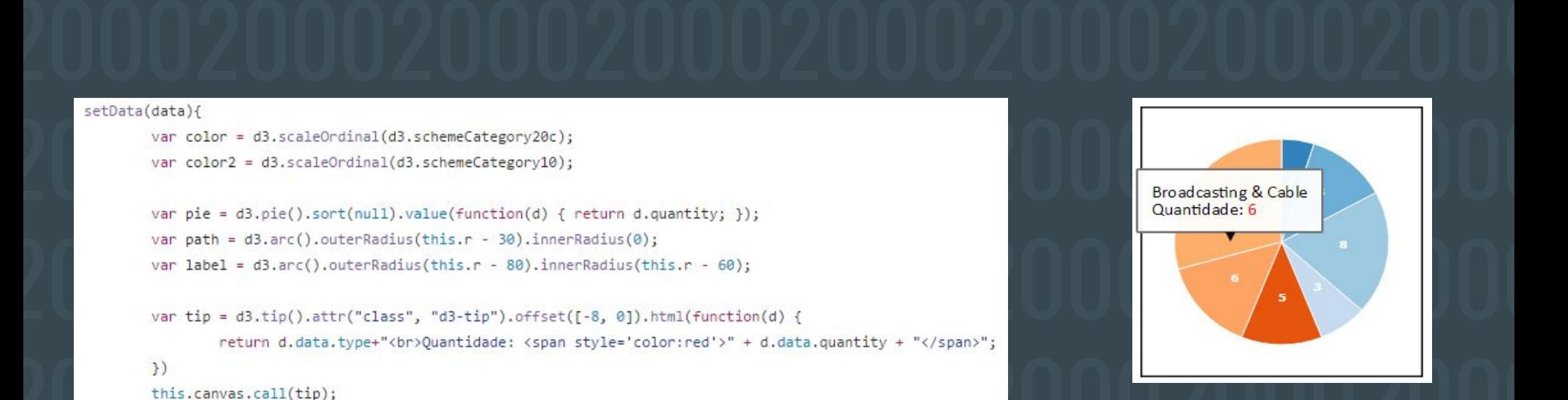

Gráfico de Pizza representando os diferentes setores de indústria

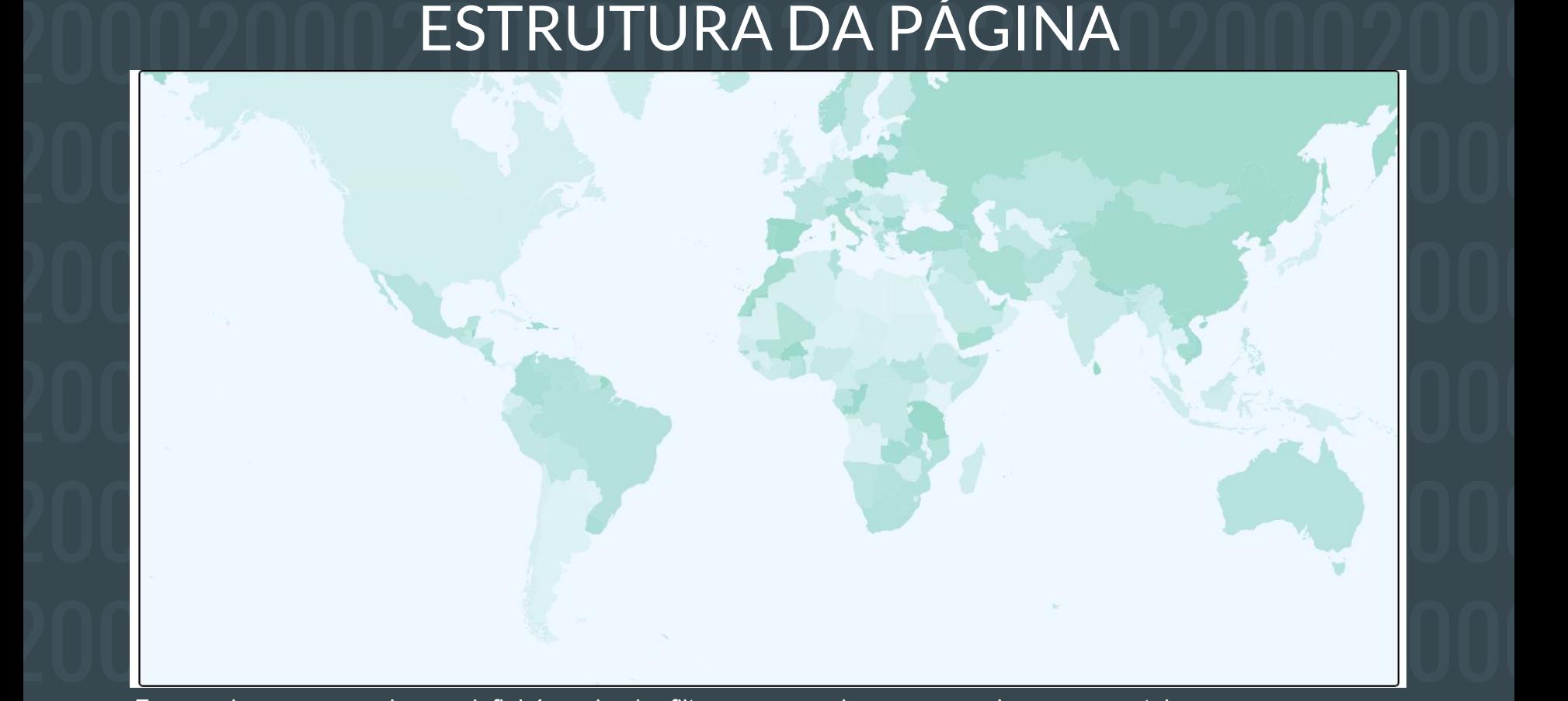

e de la contras telas estarão abaixo dele.<br>No se de la contras de la contras de la contrasta de la contrasta de la contrasta de la contrasta de la contra Foco maior no mapa: ele que definirá a primeira filtragem e precisa ocupar mais espaço na tela. Outras telas estarão abaixo dele.

# 20002000 ESTRUTURA DA PÁGINA DO 100000

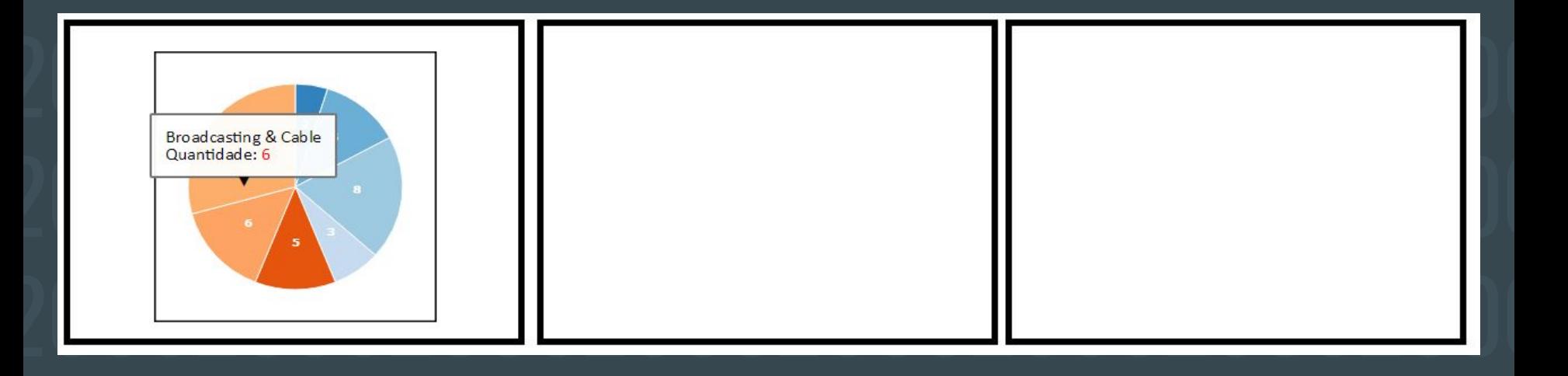

Outras telas serão facilmente adicionadas pela modularidade do projeto:

- Um scatterplot para comparar assets/market value/profits/sales de várias empresas
- Uma lista com informações mais detalhadas sobre a empresa, assim como no banco de dados.
- 2000 Um scatterplot para comparar assets/market value/profits/sales de várias empresas<br>2000 Uma lista com informações mais detalhadas sobre a empresa, assim como no banco de dados.<br>2005 Possivelmente, um gráfico de l 20002000200020002000200020002000 Possivelmente, um gráfico de linha para analisar o progresso de uma empresa (em diferentes atributos) ao longo dos anos.

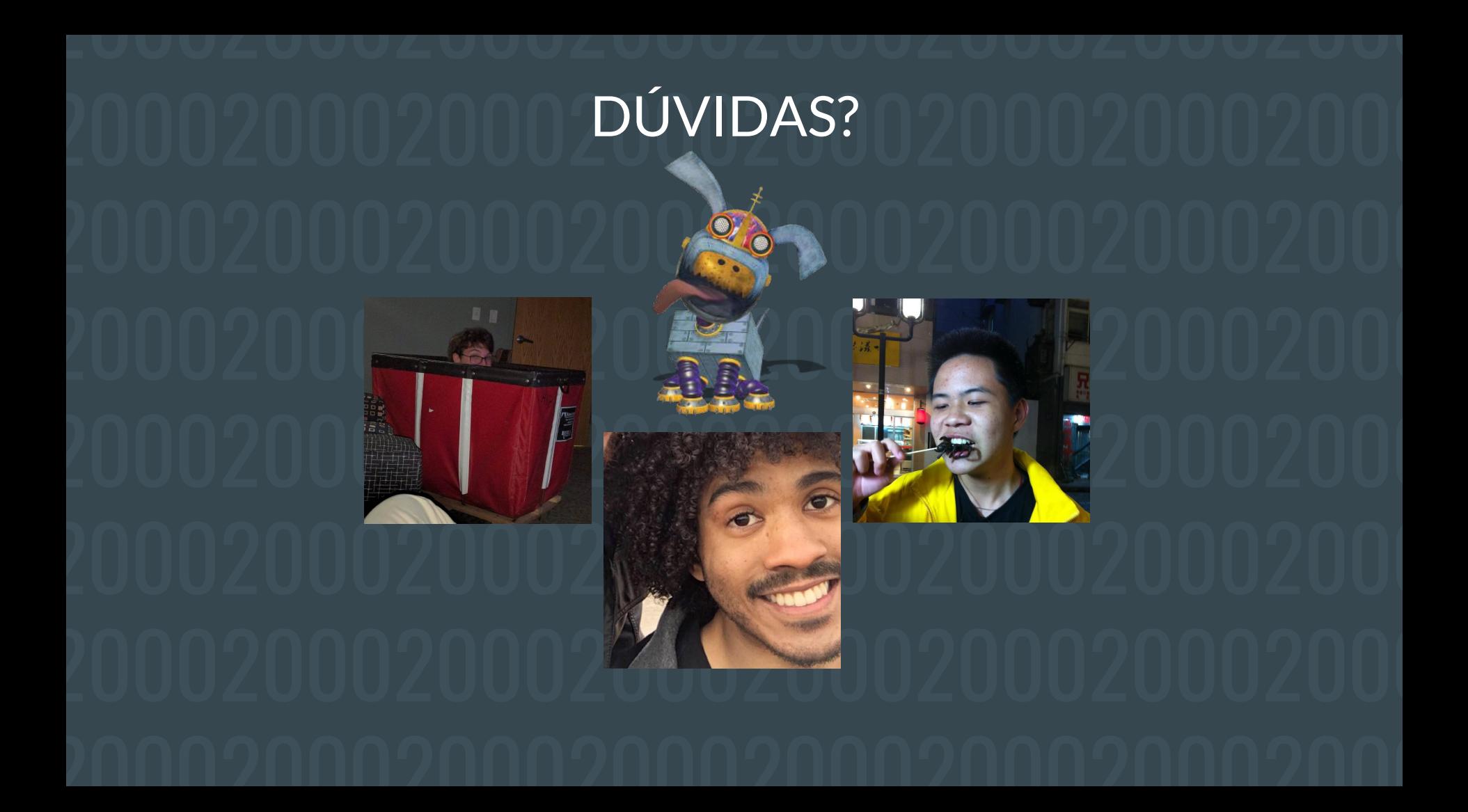

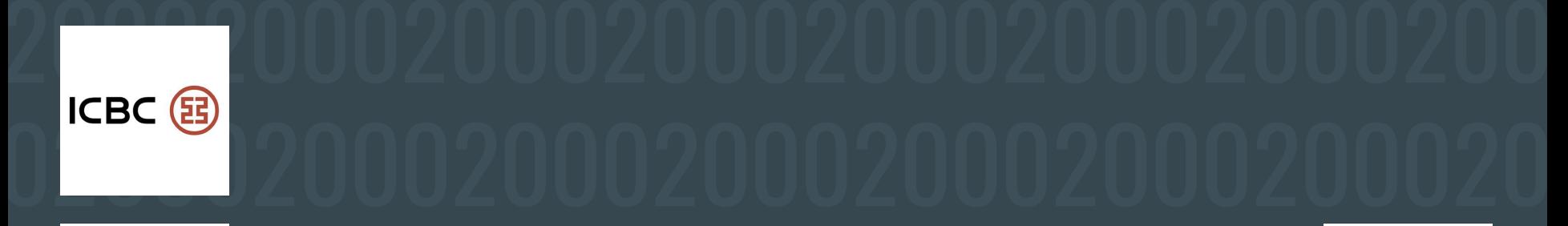

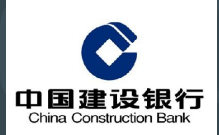

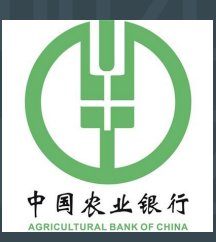

### 0020002000200020002000200020002 0 Big 2000

E ACOMPANHAMENTO de Projeto {droa, lsa2, vsyc}@cin.ufpe.br

00200020002000200020002000<del>2000</del>2

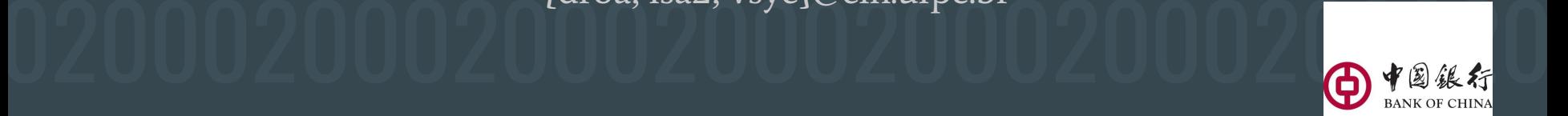